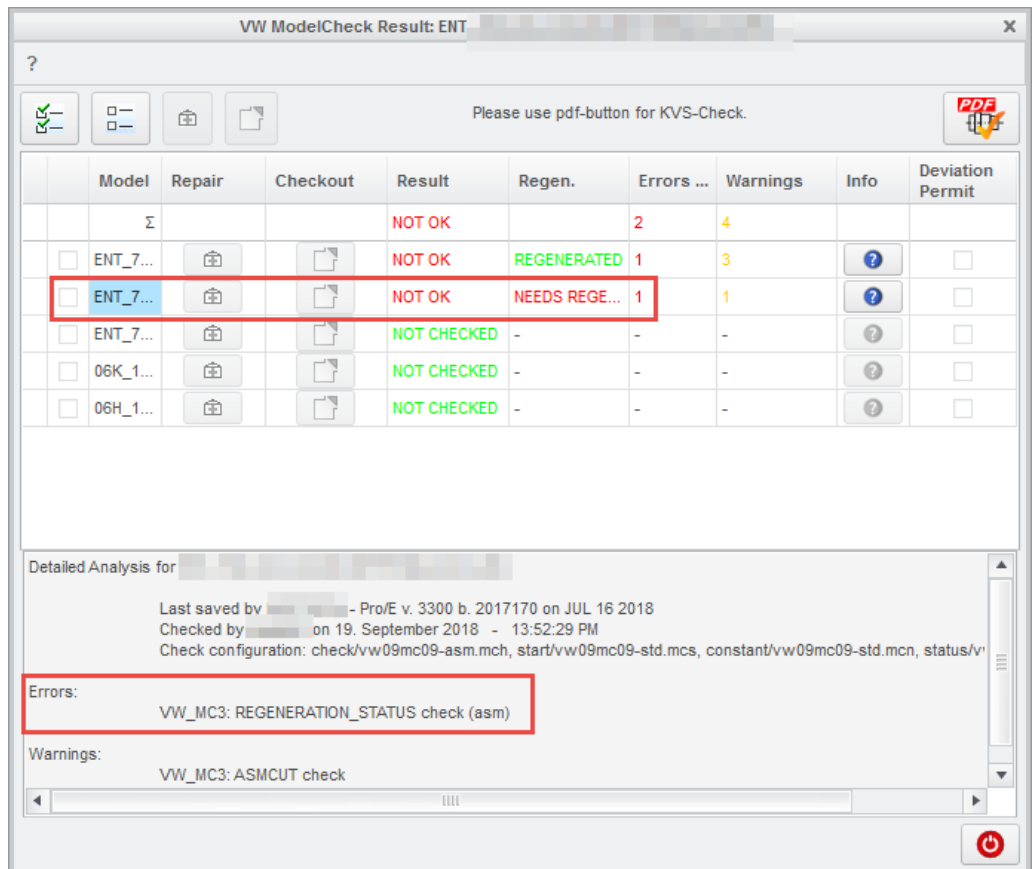

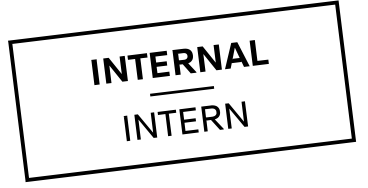

### **ModelCheck - Error "Needs Regeneration"**

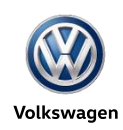

### Wie kann die Ursache für den ModelCHECK Error "Needs **Regeneration" gefunden werden?**

- 1. Überprüfen, ob alle Komponenten korrekt platziert sind, d.h. keine Platzierungen den Status "Frozen / partially frozen" haben
- 2. Überprüfen, ob die Relation "WEIGHT\_CALC = MP\_MASS("")" in *Initial Regeneration* (Problem!) oder *Post Regeneration* vorhanden ist.
- 3. Überprüfen, ob alle Assemblies bzw. alle Parts fehlerfrei regenerierbar sind.
- 4. Überprüfen, ob alle Features vollständig erzeugt wurden

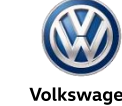

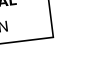

## **1. Überprüfen, ob alle Komponenten korrekt platziert**  sind, d.h. keine Platzierungen den Status "Frozen / **Partially Frozen" haben**

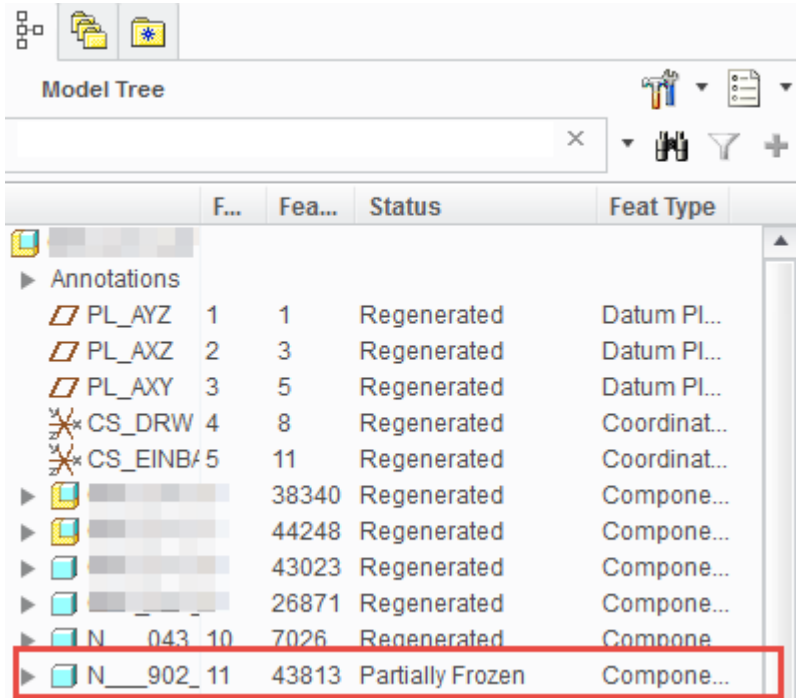

#### **Problem:**

Dem Normteil N\_\_\_902\_11\*.prt fehlt eine Platzierungsreferenz, darum ist es "partially frozen".

#### **Lösung:**

Normteil auswählen / Edit Definition / fehlende Referenz ersetzen

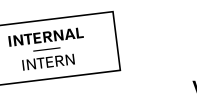

# 2. Überprüfen, ob die Relation "WEIGHT\_CALC = **MP\_MASS("")" in initial Relations vorhanden ist**

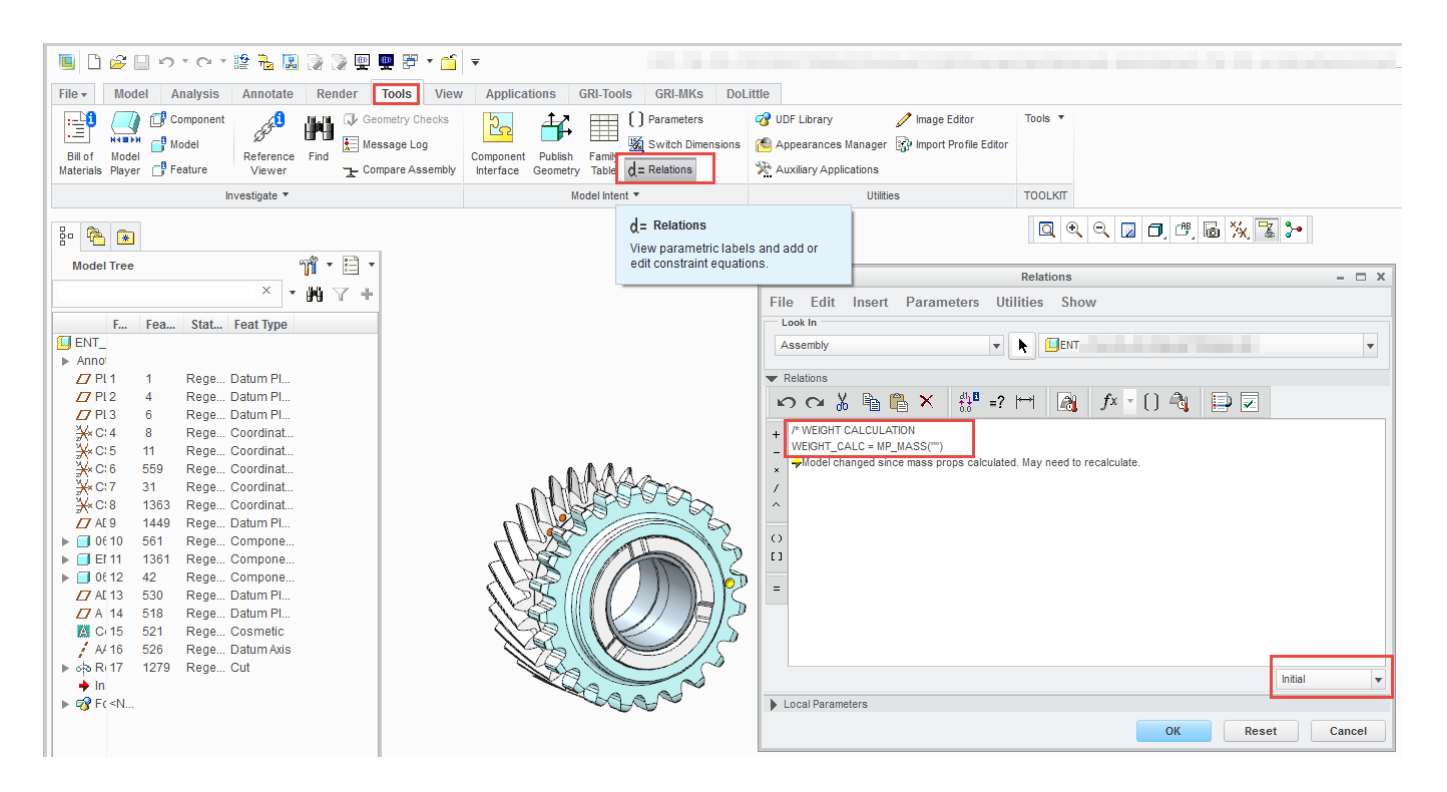

#### Problem:

Relation "WEIGHT\_CALC=MP\_MASS("")" steht bei den Relations im Bereich "initial". Daher müsste das Modell mehrfach regeneriert werden, damit die Parameterübergabe erfolgen kann. Diese Relation stammt aus einer früheren Version von Creo und wird nicht mehr benötigt. Die Relation kann in Parts und Assemblies vorkommen.

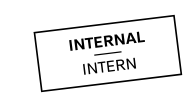

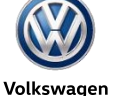

# 2. Überprüfen, ob die Relation "WEIGHT\_CALC = **MP\_MASS("")" in initial Relations vorhanden ist**

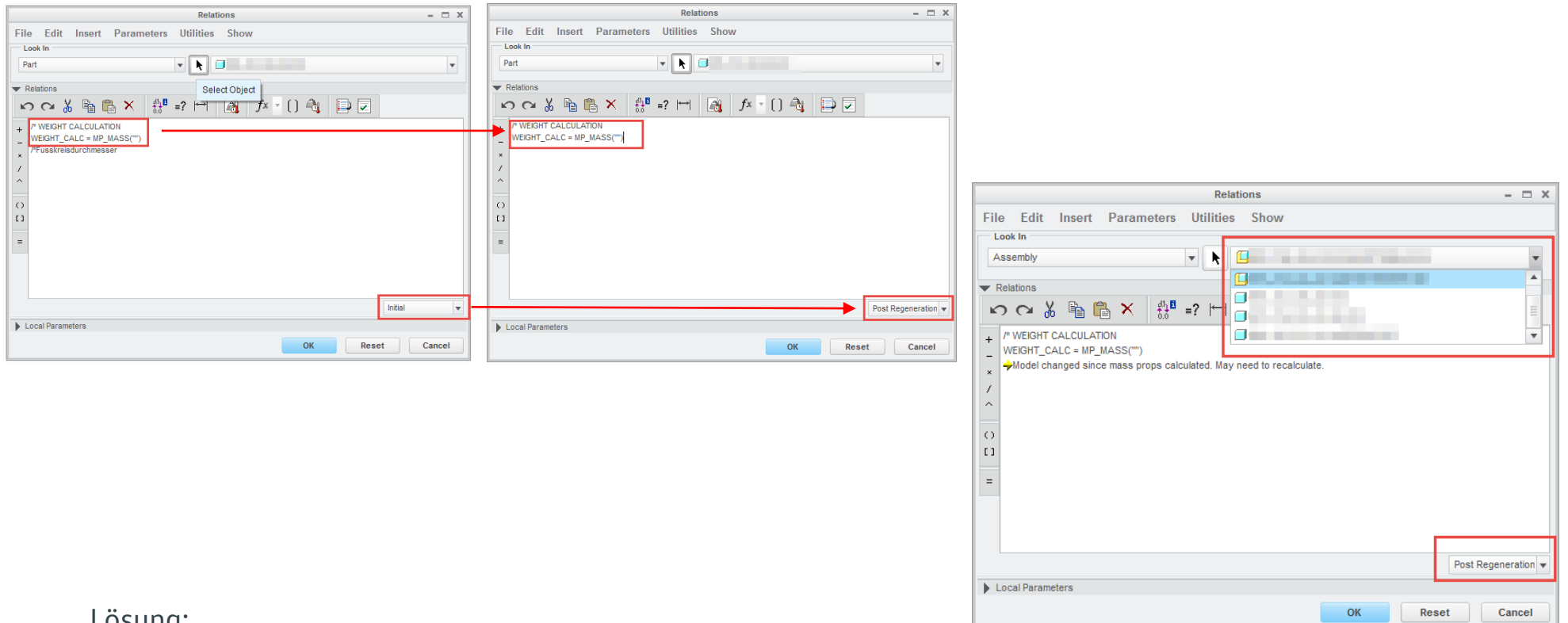

#### Lösung:

Relation "WEIGHT\_CALC=MP\_MASS("")" aus dem Bereich "initial" in den Bereich "Post Regeneration" kopieren. Wird die Relation nicht benötigt, kann man sie löschen.

Die Auswahl der Parts und Assemblies kann über den Modellbaum oder das Pull-Down-Menü im Relations-Editor im Top-Assembly erfolgen.

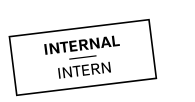

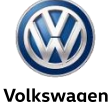